# LOCKDOWN BROWSER GUIDE

#### WHAT IS LOCKDOWN BROWSER

LockDown Browser is a locked browser for taking quizzes and tests in Canvas. It prevents you from printing, copying, going to another URL, or accessing other applications during an assessment. If a Canvas quiz requires that LockDown Browser be used, you will not be able to take the quiz with a standard web browser such as Safari, Chrome, etc.。

## HOW TO INSTALL IT

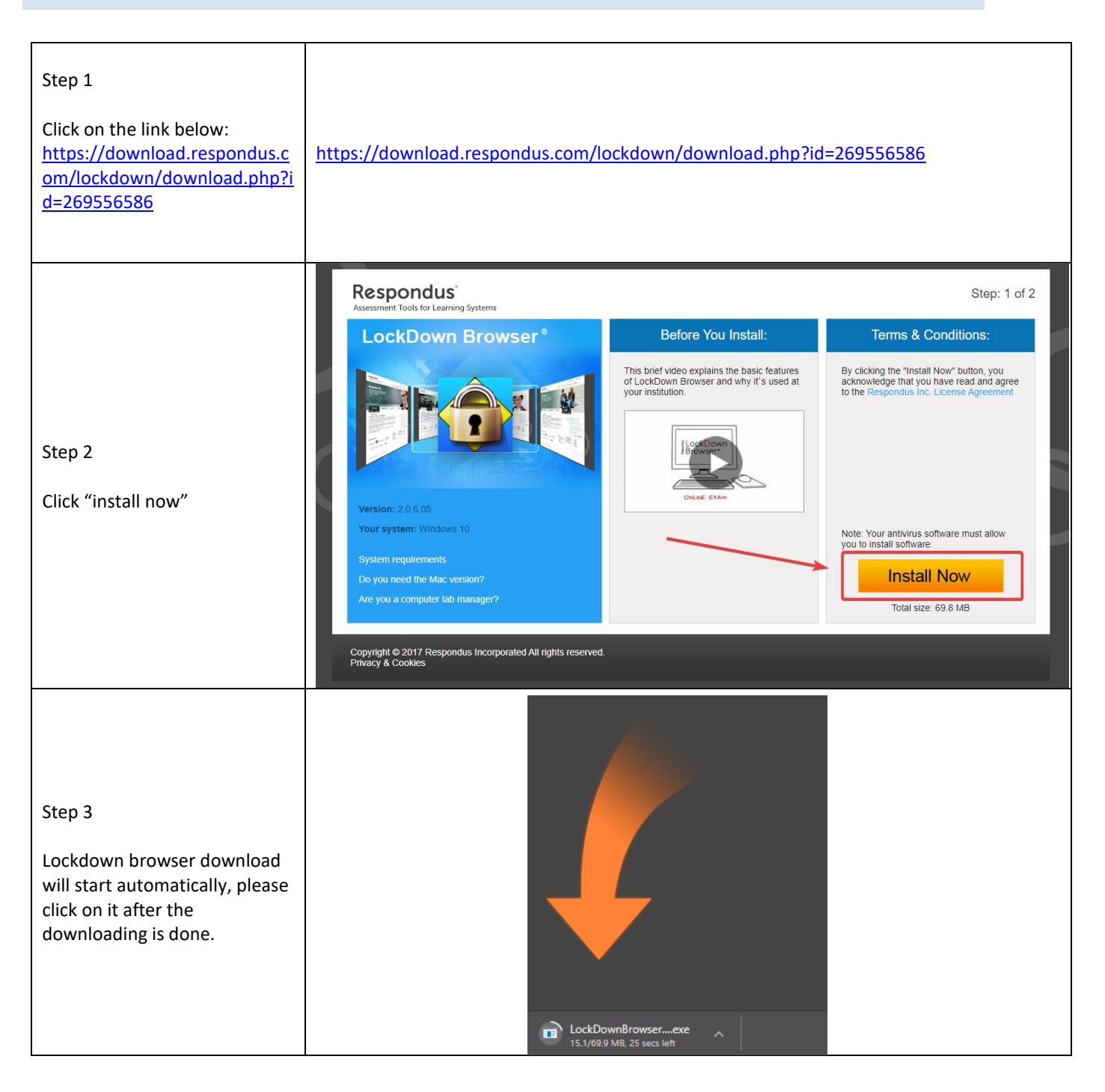

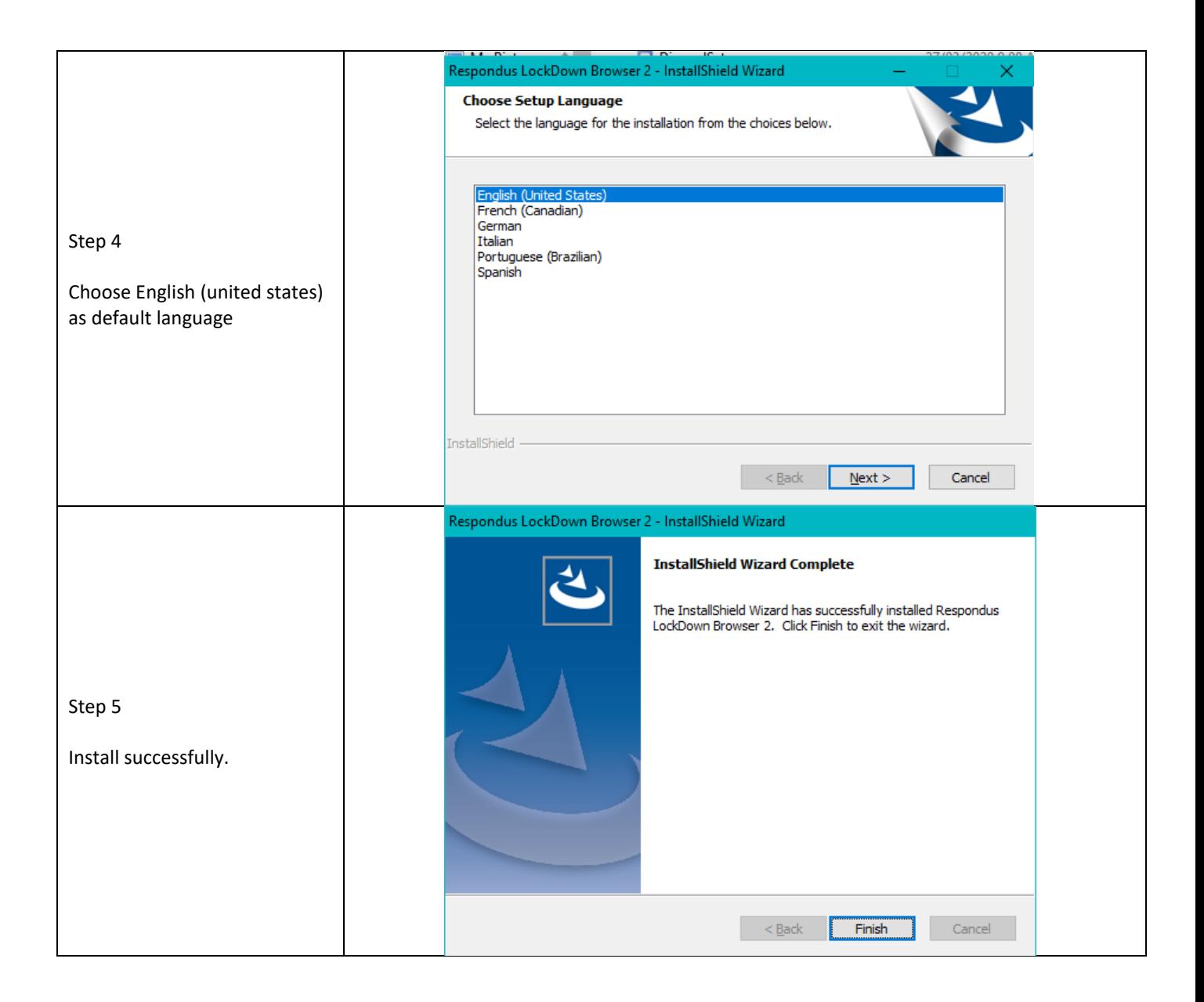

### HOW TO USE LOCKDOWN BROWSER

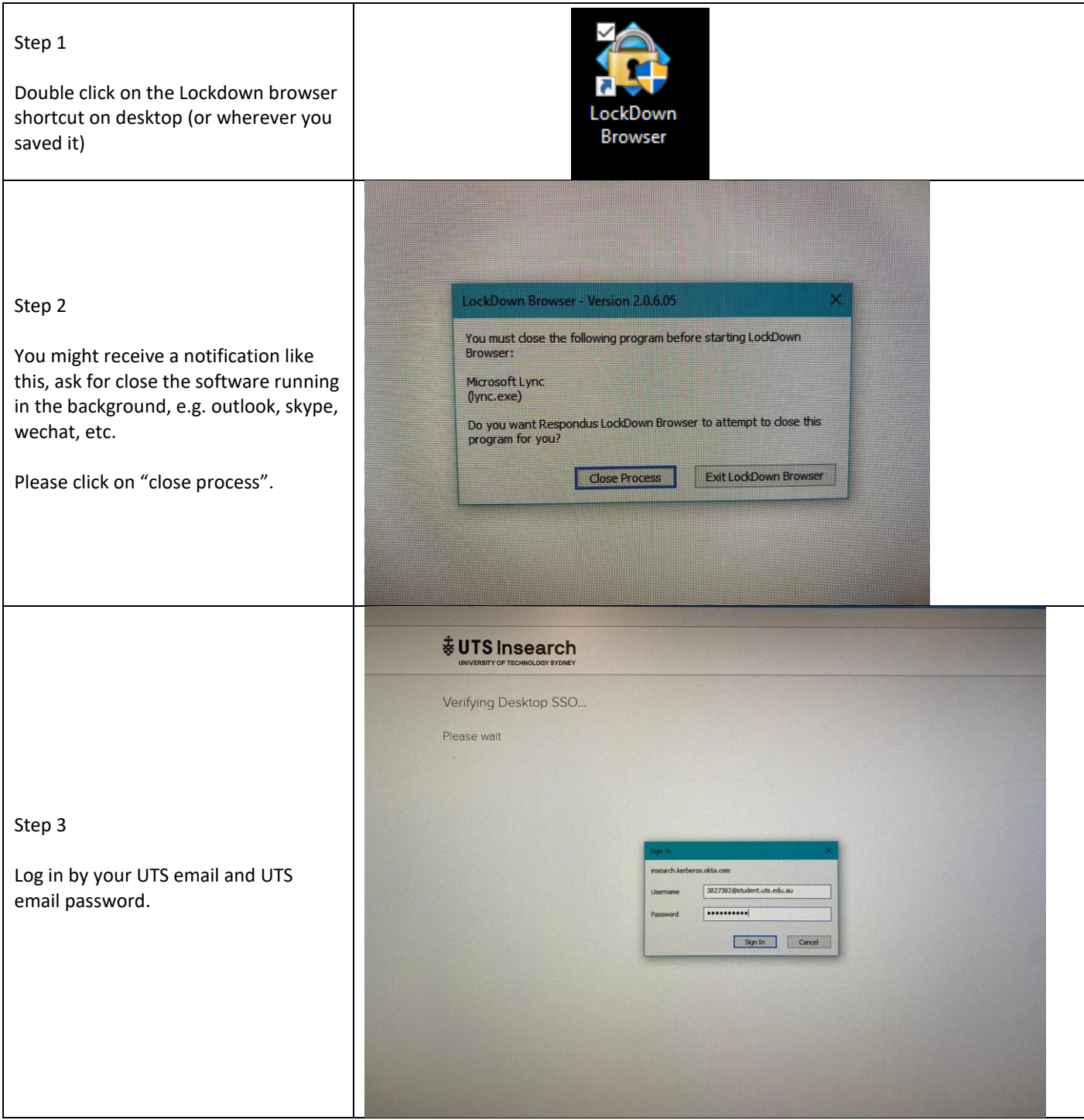

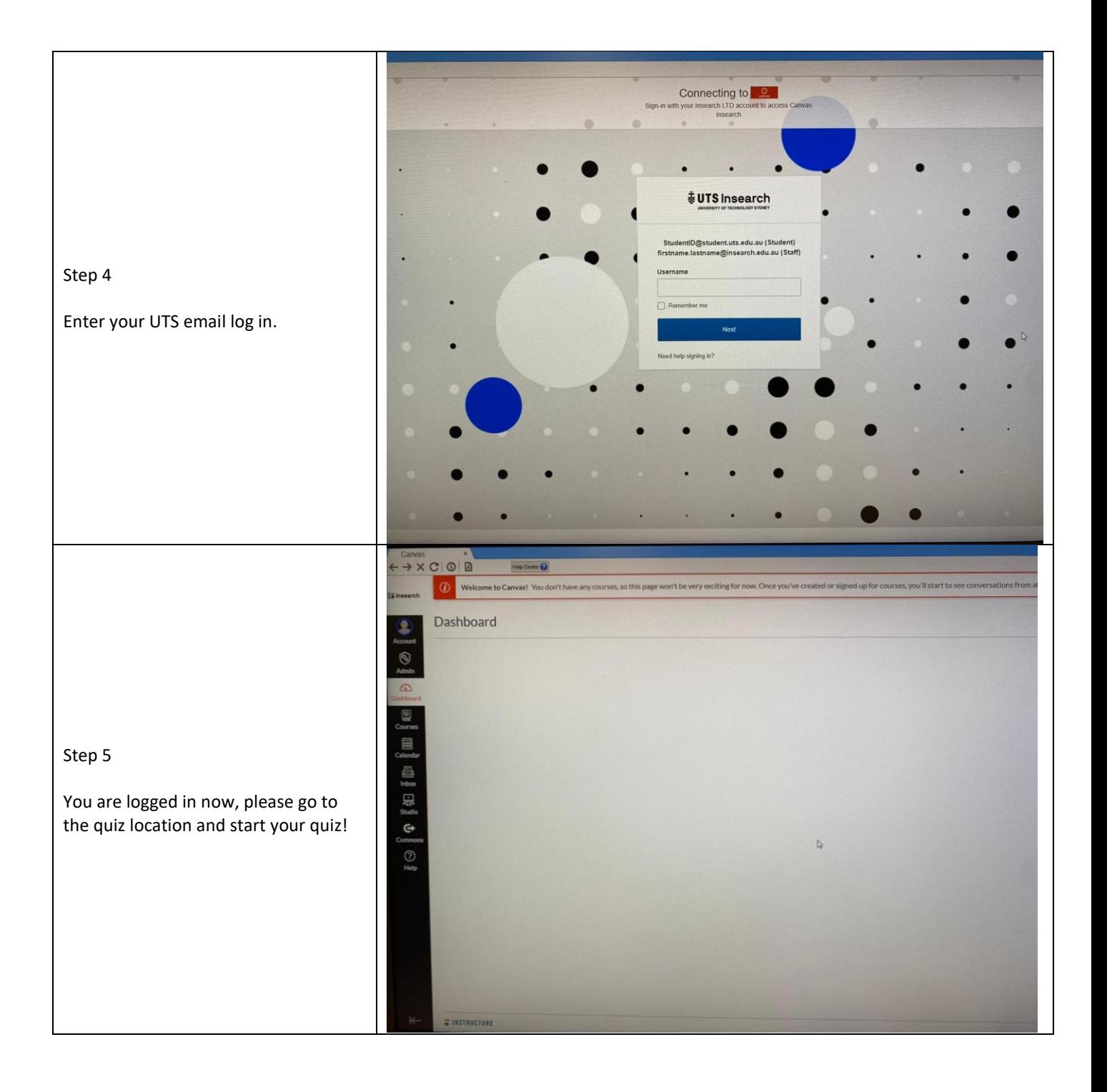

#### WEB CAMERA

You might be required to turn on your camera during the quiz/exam. After started the quiz, if this quiz requires you to use web camera, web camera terms and conditions will pop out. You need to agree on it. And after you agreed on it, your computer will start detecting the microphone quality and camera quality, it includes a student card checking – you will need to present your student card.

If you encounter any issue within these steps, please click on "its not working" link for troubleshooting tips or get to live chat function with Respondus support (please refer to HELP part in this document).

You need to remain at the computer for the duration of the quiz/exam.

The quiz will begin after the Start-up Sequence is complete. You cannot exit Lockdown Browser until the quiz is submitted for grading.

#### HELP

If you have problems downloading, installing or logging in to Canvas, contact UTS Insearch ITDS Service Desk on +61 2 9218 7000 If you have problems taking an assessment quiz or test, contact your subject coordinator. Make sure you read all instructions beforehand.

If there is any error occurs during the webcam check, student card checks etc. during the start of the exam. Here is how to get help from Respondus support.

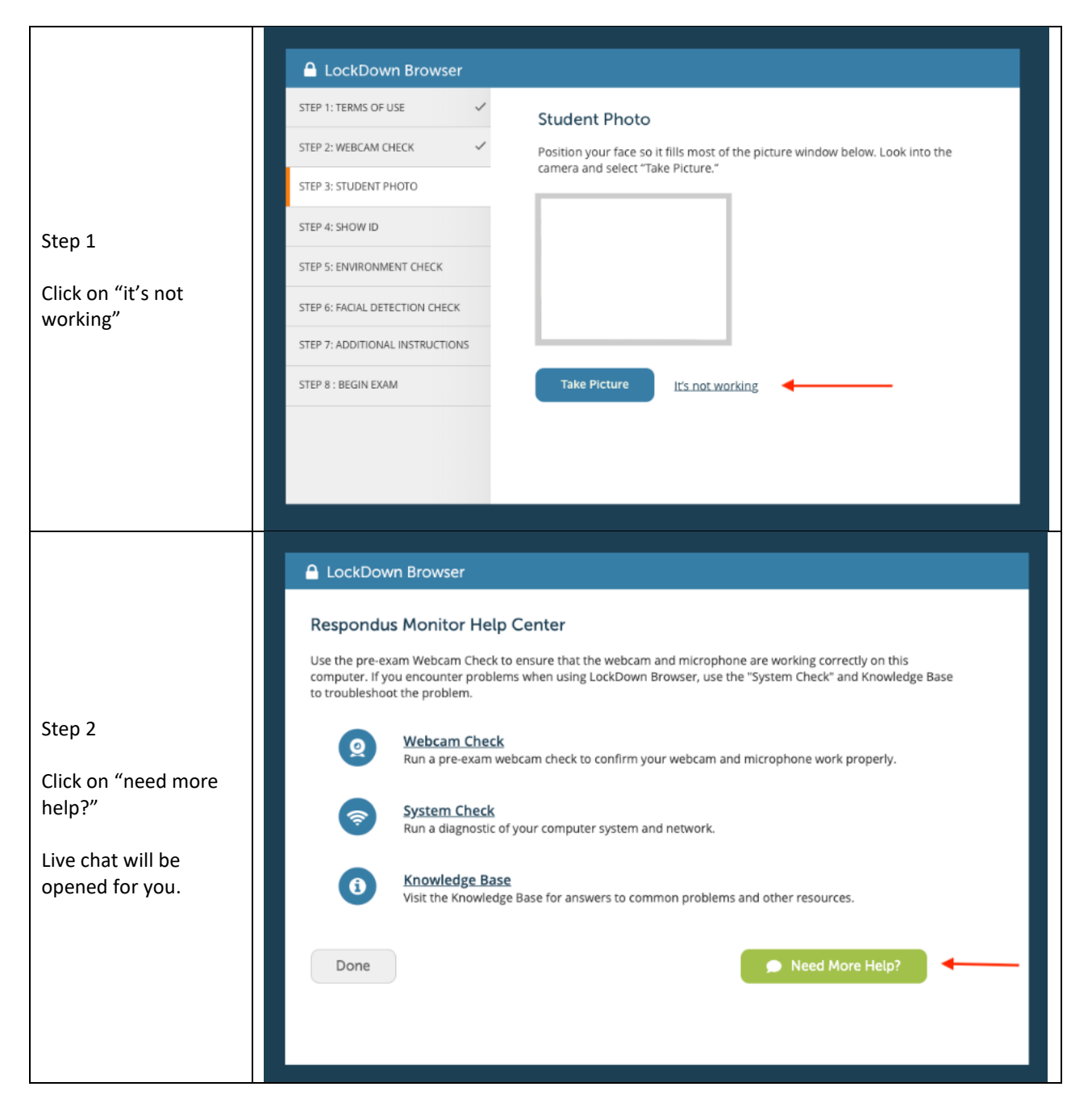